# **ACS Group Quarters Centralized Reinterview Instrument**

Block: FAQs

Variable Name: H GQTYPE

Info Pane:

Group Quarters Type Codes and Descriptions

[ Fill: GQTYPE]

**Skip Instructions:** <Escape> [return to reinterview]

**Block:** FAQs

Variable Name: RIREASON

# Info Pane:

Reinterview Help Menu

- Press F8 to proceed to the reinterview.
- **Q** 1. Why are you calling me again?
- **Q** 2. Are you calling everyone or am I just lucky?
- **Q** 3. Don't you have anything better to do with my tax dollars?

I'm too busy to answer your questions again.

- 4. Are you "checking up" on me? I told you the truth the first time you called.
- **Q** 5. Do I have to answer your questions?
- **Q** 6. Return to reinterview.

**Skip Instructions:** <1> [go to **RIREF1**]

<2> [go to RIREF2]
<3> [go to RIREF3]
<4> [go to RIREF4]
<5> [go to RIREF5]

<6> [return to reinterview]

Block: FAQs

Variable Name: RIREF1

Why are you calling me again?

Like any business, we're interested in maintaining the quality of our product, so each month we reinterview a few facilities who are in the survey to ensure we are efficiently and accurately collecting data.

- **Q** 1. Continue
- O 2. Back to Reinterview Help Menu

**Skip Instructions:** <1> [return to reinterview]

<2> [go to RIREASON]

Block: FAQs

Variable Name: RIREF2

# **Info Pane:**

Are you calling everyone or am I just lucky?

We are able to get a reliable measure of data quality by reinterviewing only a small percentage of the total facilities interviewed in the survey.

- Q 1. Continue
- O 2. Back to Reinterview Help Menu

**Skip Instructions:** <1> [return to reinterview]

<2> [go to RIREASON]

Block: FAQs

Variable Name: RIREF3

# **Info Pane:**

Don't you have anything better to do with my tax dollars? I am too busy to answer your questions again.

[Fill: RIREF3 DESCR]

- **Q** 1. Continue
- O 2. Back to Reinterview Help Menu

**Skip Instructions:** <1> [return to reinterview]

<2> [go to **RIREASON**]

Block: FAQs

Variable Name: RIREF4

#### **Info Pane:**

Are you "checking up" on me? I told you the truth the first time you called.

The purpose of reinterview is not to check up on respondents. In order to ensure that we are efficiently and accurately collecting data, we reinterview a few facilities who are in the survey.

**Q** 1. Continue

O 2. Back to Reinterview Help Menu

**Skip Instructions:** <1> [return to reinterview]

<2> [go to **RIREASON** 

Block: FAQs

Variable Name: RIREF5

# **Info Pane:**

Do I have to answer your questions?

Your participation in this survey is voluntary. However, the information you provide will help us to ensure the efficiency and accuracy of our data collection procedures. Like any business, we're interested in maintaining the quality of our product.

**Q** 1. Continue

**Q** 2. Back to Reinterview Help Menu

**Skip Instructions:** <1> [return to reinterview]

<2> [go to RIREASON]

Block: FAQs

Variable Name: H PURPOSE

.Choose from the following topics of frequently asked questions:

- Press F8 to proceed to the reinterview.
- **Q** 1. What is the American Community Survey?
- O 2. I have not heard of the ACS. How long have you been conducting it?
- **Q** 3. How can I see the results of the survey?
- **Q** 4. When will the results of the survey be available?
- **Q** 5. How do I benefit by answering the American Community Survey?
- O 6. Does the sampled GQ and individual have to answer the questions on the American Community Survey?
- **Q** 7. Why did you select this facility and how did I get selected?
- **Q** 8. How will the Census Bureau use the information that I provide?
- **Q** 9. Will the Census Bureau keep my information confidential?
- O 10. Can the police, the local government, or other regulatory agencies see my answers to the survey?
- O 11. I am elderly, disabled, or otherwise unable to complete the American Community Survey questionnaire. What do I do?
- O 12. Do I have to answer these questions every year?
- O 13. Why does the American Community Survey ask one question about race and another question about Hispanic origin?
- O 14. Where can I find more information about the American Community Survey or get assistance?
- **Q** 15. Return to Interview

```
Skip Instructions: <1> [goto H PURPOSE1]
```

- <2> [goto <u>H PURPOSE2</u>]
- <3> [goto H PURPOSE3]
- <4> [goto <u>H PURPOSE4</u>]
- <5> [goto H PURPOSE5]
- <6> [goto H PURPOSE6]
- <7> [goto H PURPOSE7]
- <8> [goto H PURPOSE8]
- <9> [goto H PURPOSE9]
- <10> **[goto <u>H PURPOSE10]</u>**
- <11> **[goto <u>H PURPOSE11]</u>**
- <12> **[goto <u>H PURPOSE12</u>]**
- <13> **[goto <u>H PURPOSE13]</u>**
- <14> **[goto <u>H PURPOSE14]</u>**
- <15> [return to reinterview]

Block: FAQs

Variable Name: HPURPOSE1

#### Info Pane:

What is the American Community Survey?

The American Community Survey is a survey conducted by the U.S. Census Bureau in every county, American Indian and Alaska Native Area, and Hawaiian Home Land. It replaced the long form in the decennial census and greatly simplified operations so that the focus of the decennial census is solely on counting the population.

The American Community Survey provides current demographic, social, economic, and housing characteristics every year. In the past, this information was only available every 10 years when the decennial census was conducted. Estimates from the American Community Survey help communities make informed decisions and is key to their future.

The American Community Survey does not count the population, but it does provide information that reflects what the population looks like and how it lives. That information is vital for states and local communities in determining how to plan for schools, roads, senior citizen centers, and other goods and services.

The U.S. Office of Management and Budget (OMB) approved this survey and gave is OMB approval No. 0607-0810. Please use this number in any correspondence concerning this survey. Respondents are not required to respond to any information collection unless it displays a valid approval number from O

**Q** 1. Continue

O 2. Back to Reinterview Help Menu

**Skip Instructions:** <1> [return to reinterview]

<2> [go to HPURPOSE]

Block: FAQs

Variable Name: HPURPOSE2

#### Info Pane:

I have not heard of the American Community Survey. How long have you been conducting it?

The American Community Survey began in 1996 in a sample of counties across the country. Today the survey is conducted in all U.S. counties and Puerto Rico Municipos.

**Q** 1. Continue

O 2. Back to Reinterview Help Menu

Skip Instructions: <1> [return to reinterview]

<2> [goto H PURPOSE]

Block: FAQs

Variable Name: HPURPOSE3

# Info Pane:

How can I see the results of the survey?

This information is published on the Census Bureau's American FactFinder® web site at <a href="http://factfinder2.census.gov">http://factfinder2.census.gov</a>. The data are provided in several formats for everyone from beginners (who may just want to look at the data) to experienced researchers.

American FactFinder® provides

- Quick Tables that provide an overview of the data quickly.
- Geographic Comparison Tables that compare data for different places.
- Detailed Tables that provide more extensive data for more detailed research.
- O 1. Continue
- O 2. Back to Reinterview Help Menu

Skip Instructions: <1> [return to reinterview]

<2> [goto H PURPOSE]

Block: FAQs

Variable Name: HPURPOSE4

## **Info Pane:**

When will the results of the survey be available?

The results of the American Community Survey are released every summer. Survey results are released each year for areas of 65,000 or more persons. For smaller areas, results are available in the form of 3-year and 5-year averages.

- **Q** 1. Continue
- O 2. Back to Reinterview Help Menu

Skip Instructions: <1> [return to reinterview]

<2> [goto H PURPOSE]

Block: FAQs

Variable Name: HPURPOSE5

#### Info Pane:

How do I benefit by answering the American Community Survey?

Federal agencies, states, and communities say that they do not have the up-to-date information they need to better understand community issues, respond to needs, and allocate programs and resources.

By responding to the American Community Survey questionnaire, you are helping your community establish community goals, identify community problems and solutions, locate facilities and programs, and measure the performance of programs.

The American Community Survey data are used by:

- Local governments for budgeting, evaluating programs, and planning for community development projects;
- *Community programs*, such as those for the elderly, scout programs, libraries, banks, hospitals, and other community organizations, to provide services to the community and to locate buildings, services, and programs; and
- Transportation planners use journey to work information to make decisions to build new roads or add capacity to existing roads; and to develop transit systems, such as light rail or subways by projecting future ridership.
- **Q** 1. Continue
- O 2. Back to Reinterview Help Menu

Skip Instructions: <1> [return to reinterview]

<2> [goto H PURPOSE]

**Block:** FAOs

Variable Name: HPURPOSE6

**Info Pane:** 

Does the sampled GQ and individual have to answer the questions on the American Community Survey?

Yes, your response to this survey is required by law (Title 13, United States Code, Sections 141, 193 and 221). Title 13 as changed by Title 18, imposes a penalty for not responding. The survey is approved by the Office of Management and Budget. We estimate that the facility level survey will take about 15 minutes to complete and the questionnaire survey will take about 25 minutes to complete.

- **Q** 1. Continue
- O 2. Back to Reinterview Help Menu

Skip Instructions <1> (return to interview at last question displayed)

<2> (goto PURPOSE)

Block: FAQs

Variable Name: HPURPOSE7

#### Info Pane:

Why did you select this facility and how did I get selected?

This GQ was selected from a sample of all GQs in your area. The GQ and individuals are randomly selected from this list each year, so we can not substitute another GQ for this one. One of the advantages of a random sample is that we can use it to measure the whole population without having to actually interview every person at every GQ. But in order for it to work, we cannot substitute sampled facilities or individuals – the sample has to be truly random. Your participation is very important if we're going to be able to produce accurate statistics from this survey.

- **Q** 1. Continue
- O 2. Back to Reinterview Help Menu

Skip Instructions <1> (return to interview at last question displayed)

<2> (goto PURPOSE)

Block: FAQs

Variable Name: HPURPOSE8

## Info Pane:

How will the Census Bureau use the information that I provide?

The Census Bureau can only use the information you provide for statistical purposes and cannot publish or release information that would identify you. Your information will be used in combination with information from other individuals to produce statistical data for your community. Similar statistics will be produced for communities across the United States.

**Q** 1. Continue

**Q** 2. Back to Reinterview Help Menu

Skip Instructions <1> (return to interview at last question displayed)

<2> (goto PURPOSE)

Block: FAQs

Variable Name: HPURPOSE9

# Will the Census Bureau keep my information confidential?

Yes. Your answers are confidential by law under Title 13, United States Code, Section 9. This law specifies that the Census Bureau can use the information provided by individuals for statistical purposes only and cannot publish or release information that would identify any individual.

- **Q** 1. Continue
- O 2. Back to Reinterview Help Menu

Skip Instructions: <1> [return to reinterview]

<2> [goto H PURPOSE]

Block: FAQs

Variable Name: HPURPOSE10

# **Info Pane:**

Can the police, the local government, or other regulatory agencies see my answers to the survey?

No. The Census Bureau protects your information. The police cannot see it; no other government or regulatory agency can see it; and no court of law can see it. No one can see or use your individual responses to enforce any type of law.

If any Census Bureau employee were to violate these provisions, he or she would be subject to severe criminal sanctions imposed by Congress - up to 5 years' imprisonment and/or up to a \$250,000 fine, for any Census Bureau employee who violates those provisions (13 U.S.C., Section 214, as amended by Title 18 U.S.C., Sections 3559 and 3571).

- **Q** 1. Continue
- O 2. Back to Reinterview Help Menu

Skip Instructions: <1> [return to reinterview]

<2> [goto H PURPOSE]

Block: FAQs

Variable Name: HPURPOSE11

I am elderly, disabled, or otherwise unable to complete the American Community Survey questionnaire. What do I do?

You may designate another person to help you or a Census Bureau representative may call you or may come to your house and assist you in completing the survey. Respondents may call 1-800-354-7271 for assistance. To produce the most accurate results, it is very important that every person selected for the survey participate.

- **Q** 1. Continue
- O 2. Back to Reinterview Help Menu

Skip Instructions: <1> [return to reinterview]

<2> [goto H PURPOSE]

Block: FAQs

Variable Name: HPURPOSE12

#### Info Pane:

Do I have to answer these questions every year?

No. Only a small sample of GQs is selected to participate in the American Community Survey. These GQs are selected at random and represent other GQs in the community. That is why it is so important that every sampled person from these sampled GQs respond to the survey.

- **Q** 1. Continue
- O 2. Back to Reinterview Help Menu

Skip Instructions: <1> [return to reinterview]

<2> [goto H PURPOSE]

Block: FAQs

Variable Name: HPURPOSE13

#### Info Pane:

Why does the American Community Survey ask one question about race and another question about Hispanic origin?

Race and Hispanic origin (or ethnicity) are considered distinct concepts and, therefore, require separate questions in censuses and surveys. Hispanics or Latinos may be of any race. The Office of Management and Budget issues the standards governing the collection of data on race and ethnicity and all federal agencies, including the Census Bureau, must follow these standards.

**Q** 1. Continue

O 2. Back to Reinterview Help Menu

Skip Instructions: <1> [return to reinterview]

<2> [goto H PURPOSE]

Block: FAQs

Variable Name: HPURPOSE14

#### **Info Pane:**

Where can I find more information about the American Community Survey or get assistance?

There are several ways to obtain information about the American Community Survey:

For detailed information, we encourage you to visit our Web site at: www.census.gov/acs/www or call the Census Bureau's Regional Office nearest to you as listed below:

Atlanta, GA 1-800-424-6974 Chicago, IL 1-800-865-6384 Denver, CO 1-888-209-7659 Los Angeles, CA 1-800-992-3530 New York, NY 1-800-991-2520 Philadelphia, PA 1-866-238-1374

If you need more information or have further questions about the survey, please call our Customer Services Center on 1-800-923-8282 or 301-763-INFO (4636).

**Q** 1. Continue

O 2. Back to Reinterview Help Menu

Skip Instructions: <1> [return to reinterview]

<2> [goto H PURPOSE]

Block: FAQs

Variable Name: KEY\_REF

# **Info Pane:**

|     | Function Key Settings |           |                            |
|-----|-----------------------|-----------|----------------------------|
| F1  | Item Specific Help    | Shift-F1  |                            |
| F2  |                       | Shift-F2  | Original Interview FAQs    |
| F3  |                       | Shift-F3  | Reinterview FAQs           |
| F4  | Jump Menu             | Shift-F4  |                            |
| F5  |                       | Shift-F5  |                            |
| F6  |                       | Shift-F6  |                            |
| F7  | Item notes/remarks    | Shift-F7  | View Remarks/Items Notes   |
| F8  | Return from skip      | Shift-F8  |                            |
| F9  |                       | Shift-F9  |                            |
| F10 | Exit-skip to END      | Shift-F10 | Display function keys      |
| F11 | Calculator            | Shift-F11 | Standard abbreviation list |
| F12 | Copy                  | Shift-F12 | Original CAPI notes        |
|     |                       | Ctrl-D    | Don't know (D)             |
|     |                       | Ctrl-K    | Function key description   |
|     |                       | Ctrl-R    | Refusal (R)                |
|     |                       | Ctrl_F3   |                            |
|     |                       | Ctrl-F7   | Reinterview notes          |
|     |                       | Ctrl-H    | Show Info                  |
|     |                       | Ctrl-M    | Show Don't Know & Refusals |
|     |                       | Ctrl-S    | Save                       |
|     |                       | Ctrl-F    | Search                     |

**Skip Instructions:** <Escape> [return to reinterview]

Block: FAQs

Variable Name: H\_ABBREV1

# **Info Pane:**

Standard Abbreviation List

[Display the standard abbreviation list]

NOTE: This screen can be accessed at any time during the reinterview by pressing "Shift F11."

**Skip Instructions:** <Shift-F11> [return to reinterview]

Block: FAQs

Variable Name: FIN

**Info Pane:** 

This case is not completed.

Enter 1 to continue,

**Skip Instructions:** <1> [goto APPT]

Block: FAQs

Variable Name: START

Info Pane:

American Community Survey

Group Quarters Reinterview

Date: [Fill: RIDATE] Time: [Fill: TIME C]

Reinterview Case Status: [Fill: OUTCOME and OUTCOME's description]

Original Interview Date: [Fill: INTDATE]

Original FR Code - Name: [Fill: ORIFR] "-" [Fill: FR\_NAME]
Original Outcome: [Fill: ORIOUT and ORIOUT's description]

[Fill: TYPEA SP/TYPEB SP/TYPEC SP/blank]

GQ Name: [Fill: GQNAME]

GQ Contact 1 Name: [Fill: CP1NAME] GQ Contact Title: [Fill: CP1TITL] GQ Contact 2 Name: [Fill: CP2NAME] GQ Contact Title: [Fill: CP2TITL] GQ Phone: [Fill: AREA]) [Fill: PREFIX]-[Fill: SUFFIX], ext.[Fill:

EXTN] ([Fill: PHTYP])

[Fill: "Second Phone:" SPHONE (SPHTYP) / blank]

GQ Address: [Fill: ADDRESS1 /

ADDRESS2 / ADDRESS3 / ADDRESS4] GQ Type: [Fill: GQTYPE and GQTYPE's description]

[Fill: "Best Time to Contact:" BESTTIME's description / "Best Time to Contact:"

BESTTIM2 / blank]

[Fill: "Or" BESTTIM2 / blank]

[Fill: Spanish speaking@ / blank]

- 1. Continue
- 2. Quit Attempt later

**Skip Instructions:** <1> [If ORIOUT\_RSLT = B or C [goto CAPI\_FRONT.START\_1]

<2> [go to CAPI Back.WRAP UP].

Block: CATI\_Front

Variable Name: REACTOCAPI RI CT

**Info Pane:** 

**Skip Instructions:** <1> [go to CATI Back.**SHOW CTRL**]

**Block:** CATI Front

Variable Name: HELLO TC CT

# **Info Pane:**

Hello, This is ... from the U.S. Census Bureau. May I please speak to [Fill: CP1NAME]?

Status: [Fill: ] Cutoff Date: [Fill: ]

- **Q** 1. This is correct person, or correct person called to the phone.
- O 2. Person not available now. Call back later.
- O 3. Person cannot be reached. Speak with another employee?
- **Q** 4. Person unknown at this number.
- **Q** 5. Person no longer works here.
- **Q** 6. Person deceased.
- **Q** 7. Person can be reached at another number.
- **Q** 8. Reinterview Noninterview

```
Skip Instructions: <1> [go to CATI Front.INTRO TC CT].
```

- <2> [go to CATI Back.THANK NONEMP].
- <3, 5, 6, 7> [go to CATI Front.**CP1 NAME CT**].
  - <4> [go to CATI Front.VERTELE CT].
  - <8> [go to CATI Front.**HELLO PRB RI CT**].

**Block:** CATI Front

Variable Name: HELLO\_TCX\_CT

Hello. This is ... from the U.S. Census Bureau.

Our records show that one of our interviewers recently contacted your facility.

We're doing a short quality control check to make sure that our interviewers are following correct procedures.

Can you or another employee answer a few questions to help us evaluate the interviewer's work?

Status: [Fill: ] Cutoff Date: [Fill: ]

- O 1. Yes
- **Q** 2. No
- **Q** 3. Inconvenient time; schedule an appointment to callback.

**Skip Instructions:** <1> [go to CATI Front.**ADDVER CT**].

<2> [go to CATI Front.HELLO PRB RI CT].

<3> [go to CATI\_Back.APPT].

**Block:** CATI Front

Variable Name: HELLO TN CT

#### Info Pane:

Hello, This is ... from the U.S. Census Bureau. May I please speak to [Fill: CP1NAME]?

Status: [Fill: ] Cutoff Date: [Fill: ]

- **Q** 1. This is correct person, or correct person called to the phone.
- **Q** 2. Person not available now. Call back later.
- **Q** 3. Person cannot be reached. Speak with another employee?
- **Q** 4. Person unknown at this number.
- **O** 5. Person no longer works there.
- O 6. Person deceased.
- **O** 7. Person can be reached at another number.
- **Q** 8. Reinterview Noninterview

```
Skip Instructions: <1> [go to CATI_Front.INTRO_TN_CT]. <2> [go to CATI_Back.THANK_NONEMP].
```

<3, 5, 6, 7> [go to CATI Front.**CP1 NAME CT**].

<4> [go to CATI\_Front.VERTELE\_CT].
<8> [go to CATI Front.HELLO PRB RI CT].

**Block:** CATI\_Front

Variable Name: HELLO TNX CT

# **Info Pane:**

Hello. I'm ... from the U.S. Census Bureau.

Our records show that one of our interviewers recently contacted your facility to verify the status of: [Fill: GQNAME]

We're doing a short quality control check to make sure that our interviewers are following correct procedures.

Can you or another employee answer a few questions to help us evaluate the interviewer's work?

Status: [Fill: ] Cutoff Date: [Fill]:

**Q** 1. Yes

**Q** 2. No

**Q** 3. Inconvenient time; schedule an appointment to callback.

**Skip Instructions:** <1> [go to CATI Front.**INTROB RI CT**].

<2> [go to CATI Front.HELLO PRB RI CT].

<3> [go to CATI Back.APPT].

**Block:** CATI Front

Variable Name: INTRO TC CT

# **Info Pane:**

Thank you for helping us recently with the [Fill: SURVEY NAME].

We're doing a short quality control check, that may last 5 to 10 minutes, to make sure our interviewers are following correct procedures.

Is your address: [Fill: ADDRESS1]?

**O** 1. Yes

**Q** 2. No

**Q** 3. Refused to verify Address

**Skip Instructions:** <1, 2, 3 > [go to CATI\_Front.**INTROB\_RI\_CT**].

**Block:** CATI Front

Variable Name: INTRO TN CT

#### **Info Pane:**

Thank you for recently helping us verify the status of: [Fill: GQNAME]

We're doing a short quality control check, that may last 5 to 10 minutes, to make sure our interviewers are following correct procedures.

**Q** 1. Continue

**Skip Instructions:** <1> [go to CATI\_Front.**INTROB\_RI\_CT**].

**Block:** CATI Front

Variable Name: INTROB RI CT

# **Info Pane:**

This call may be recorded for quality assurance purposes. Do I have permission to record this call?

- If the respondent does not wish to be recorded:
  - Click on the NICE stop recording button.

Read: I appreciate your concern. I am turning off the recording.

- **Q** 1. Yes; continue with the interview.
- **Q** 2. Inconvenient time; schedule an appointment to callback.
- **Q** 3. No; recording is turned off. Continue interview.

**Skip Instructions:** <1, 3> If ORIOUT RSLT = 'INT', then [go to CAPI\_Middle.RIRESP].

Else if ORIOUT RSLT = B or C,

then [go to CAPI Middle.CONTACT N].

<2> [go to CATI Back.APPT].

**Block:** CATI Front

Variable Name: VERTELE CT

# **Info Pane:**

Excuse me. I need to verify your telephone number again.

Have I reached area code [Fill: (AREA) PREFIX-SUFFIX, ext. EXTN] / [CPPHON, ext. CPEXT]?

- **Q** 1. Yes
- **Q** 2. No. Exit instrument and redial.

# **Q** 3. Refused to verify

**Skip Instructions:** <1> If (HELLO\_TC\_CT = 4) [go to CAPI\_Front.**ADDVER\_CT**].

Else if (HELLO\_TN\_CT=4) [go to

CAPI Front. ADDVER N CT].

<2> [go to CAPI\_Back.THANK\_SORRY].

<3> [go to CAPI\_Back.THANK\_REF]

**Block:** CATI Front

Variable Name: ADDVER\_CT

# **Info Pane:**

I need to verify the name and address of your facility:

[Fill: GQNAME] [Fill: ADDRESS1]

- O 1. Same Address.
- O 2. Not same Address.
- **Q** 3. Refused to verify.

**Skip Instructions:** <1> If (HELLO TC CT = 4) then [go to CATI Front.**CP1 NAME**].

Else [go to CATI Front.INTROB RI CT].

<2> [go to CAPI Back.THANK SORRY].

<3> [go to CAPI Back.THANK REF].

**Block:** CATI Front

Variable Name: CP1\_NAME\_CT

# **Info Pane:**

Perhaps you can help me.

Our records show that one of our interviewers recently contacted your facility to verify the status of:

[Fill: GQNAME].

We're doing a short quality control check to make sure that our interviewers are following correct procedures.

Can you or someone else answer a few questions to help us evaluate the interviewer's work?

**O** 1. Yes

**Q** 2. No

**Skip Instructions:** <1> [go to CATI\_Front.**INTROB\_RI\_CT**].

<2, R> [go to CATI\_Back.THANK\_REF].

If  $(HELLO\_TC\_CT = 5)$  then

go to CATI\_Front.HELLO\_PRB\_RI\_CT].

**Block:** CATI Front

Variable Name: ADDVER\_N\_CT

# **Info Pane:**

Perhaps you can help me. I'm trying to find out information about:

[Fill: GQNAME].

Can you or someone else help me?

- **Q** 1. Yes
- 2. Inconvenient time; schedule an appointment to callback.
- **Q** 3. No, but I have the phone number of someone who can.
- **Q** 4. No.

**Skip Instructions:** <1> If HELLO\_TN\_CT = 4, then [go to

CATI\_Front.INTROB\_RI\_CT].

<2> [go to CAPI Back.APPT].

<3> [go to CAPI\_Front.\_INTRO\_].

<4> [go to CAPI\_Back.THANK\_YOU].

**Block:** CATI\_Front

Variable Name: HELLO\_PRB\_RI\_CT

# **Info Pane:**

Thank you for your cooperation. You've been very helpful.

• Problem reinterviewing facility – Group Quarters not available or another problem

Make several attempts before selecting choice 8 or 9. Then contact your supervisor.

- O 1. Hard refusal.
- **Q** 2. Respondent can't remember.
- **Q** 3. GQ converted to a permanent business/storage

- **Q** 4. GQ converted to residential housing
- **Q** 5. GQ moved to a different location
- **Q** 6. GQ does not exist
- **Q** 7. Other problems with reinterview

**Skip Instructions:** <1-6> [go to CAPI Back.**FALSIF**].

<7> [go to CATI\_Back.SHOW\_CTRL].

**Block:** CAPI Front

Variable Name: START

# **Info Pane:**

[Fill: SURVEY NAME]

GROUP QUARTERS QUALITY CONTROL REINTERVIEW

Date: [Fill: RIDATE] Time: [Fill: TIME\_C]

Reinterview Case Status: [Fill: OUTCOME ] - [Fill: OUTCOME\_DESCRIP]

Original Interview Date: [Fill: INTDATE]

Original James Bond ID: [Fill: ORIUSERID]

Original Outcome: [Fill: ORIOUT] "-" [Fill: ORIOUT DESCRIP]

GQ Name: [Fill: GQNAME]

GQ Contact 1 Name ([Fill: CP1NAME], GQ Contact Title [FILL: CP1TITLE] GQ Contact 2 Name ([Fill: CP2NAME], GQ Contact Title [FILL: CP2TITLE]

GQ Phone [Fill: CP1PHONE1

Fill: "Second Phone:" SPHONE (SPHTYP) / blank]

GQ Address: [Fill: ADDRESS1]

GQ Type [[Fill: GQTYPE]

**Q** 1. Continue

**Q** 2. Quit – Attempt later

**Skip Instructions:** <1> [go to CAPI\_Front.**START\_1**]

<2> [go to CAPI Back.WRAP UP].

**Block:** CAPI Front

Variable Name: START 1

CONTACT PERSON INFORMATION

GQ Contact Name: [Fill: CPNAME]

Title: [Fill: CPTITL]

Phone: [Fill: CPPHON], ext. [Fill: CPEXT] ([Fill: CPPHT])

Address: [Fill: ADDRESS1

ADDRESS3 ADDRESS4]

Fill: NO CONTACT PERSON INFORMATION IS AVAILABLE@ / blank]

**O** 1. Continue

**Skip Instructions:** goto METHOD

**Block:** CAPI Front

Variable Name: METHOD

# **Info Pane:**

- Choose one of the following options to continue:
- **O** 1. Telephone Reinterview
- O 2. Personal Visit Reinterview
- **Q** 3. Quit Attempt later
- **Q** 4. Reinterview Noninterview
- O 5. RO/HQ Discretion Type A (Contact Supervisor)

**Skip Instructions:** <1> [go to CAPI Front.**DIAL**].

<2> [go to CAPI\_Front.CKSUP].
<3> [go to CAPI\_Back.WRAP\_UP].
<4> [go to CAPI\_Back.STATUS\_RI].
<5> [go to CAPI\_Back.RO\_DISC].

**Block:** CAPI Front

Variable Name: DIAL

**Contact Name:** [Fill: CPNAME] **Contact Address:** [Fill: CPADD1

CPADD2

CPPO, CPST, CPZP5-CPZP4

Dial this number:

([Fill: AREA]) [Fill: PREFIX]-[Fill: SUFFIX], ext. [Fill: EXTN] ([Fill: PHTYP's

description]) /

[Fill: CPPHON], ext. [Fill: CPEXT] ([Fill: CPPHT's description])

- **Q** 1. Someone answers
- **Q** 2. Enter new telephone number
- **Q** 3. Reinterview noninterview
- O 4. Quit Attempt later

**Skip Instructions:** <1> If (ORIOUT RSLT = INT and CP1NAME empty)

then [go to CAPI Front.HELLO TCX].

If (ORIOUT RSLT = INT and CP1NAME not empty)

then [go to CAPI Front.**HELLO TC**].

If (ORIOUT RSLT = B or C and CP1NAME empty)

then [go to CAPI Front.HELLO TNX].

If (ORIOUT RSLT = B or C and CP NAME not empty) then [go

to CAPI Front.**HELLO TN**]

<2> [go to CAPI Front. INTRO].

<3> [go to CAPI Back.STATUS RI].

[go to CAPI Back. WRAP UP]. <4>

**Block:** CAPI Front

Variable Name: INTRO

# **Info Pane:**

• Enter 1 to update the telephone number.

Enter a text of at most 1 characters

If (ORIOUT RSLT = INT) then [go to CAPI Front. NEWNUMBER A]. **Skip Instructions:** 

Else [go to CAPI Front. NEWNUMBER CP].

**Block:** CAPI Front

Variable Name: NEWNUMBER\_A

## **Info Pane:**

• Record new number.

In Area Code: [Fill: AREA] ◆ Edit area code or press Enter for same.

New Number: [Fill: PREFIX]-[Fill: SUFFIX]

EXT: [Fill: EXTN]

Enter a text of at most 3 characters

Skip Instructions: <100 - 999> [go to CAPI Front.NEWNUMBER P

**Block:** CAPI Front

Variable Name: NEWNUMBER\_P

# **Info Pane:**

Record new number.

In Area Code: [Fill: NEWNUMBER A]

New Number: [Fill: PREFIX]-[Fill: SUFFIX] ◆ Edit prefix or press Enter for same.

EXT: [Fill: EXTN]

Enter a text of at most 3 characters

**Skip Instructions:** <100 - 999> [go to CAPI Front.**NEWNUMBER S**].

**Block:** CAPI Front

Variable Name: NEWNUMBER S

#### **Info Pane:**

Record new number.

In Area Code: [Fill: NEWNUMBER A]

New Number: [Fill: NEWNUMBER P]-[Fill: SUFFIX] ♦ Edit suffix or press Enter for same.

EXT: [Fill: EXTN]

Enter a text of at most 4 characters

**Skip Instructions:** <0000 - 9999> [go to CAPI Front.**NEWNUMBER E**].

**Block:** CAPI Front

Variable Name: NEWNUMBER E

## **Info Pane:**

• Record new number.

In Area Code: [Fill: NEWNUMBER A]

New Number: [Fill: NEWNUMBER\_P]-[Fill: NEWNUMBER\_S]

EXT: [Fill: EXTN] ◆ Edit extension or press Enter for same.

Enter a text of at most 5 characters

Skip Instructions: <00000 - 99999, blank> [go to CAPI Front. END]

**Block:** CAPI Front

Variable Name: NEWNUMBER\_CP

# **Info Pane:**

• Record new number.

New Number: [Fill: CPPHON] ◆ Edit phone number or press Enter for same.

EXT: [Fill: CPEXT]

Enter the 10-digit phone number, using no hyphens (-).

**Skip Instructions:** <1001000000 - 99999999999 [go to CAPI Front.**NEWNUMBER CE**].

**Block:** CAPI Front

Variable Name: NEWNUMBER CE

# **Info Pane:**

• Record new number.

New Number: [Fill: NEWNUMBER\_CP]

EXT: [Fill: CPEXT] ◆ Edit extension or press Enter for same.

Enter a text of at most 5 characters

**Skip Instructions:** <00000 - 99999, blank> [go to CAPI Front. **END**].

**Block:** CAPI\_Front

Variable Name: \_END\_

# **Info Pane:**

- Enter 1 to go back to Dial screen.
- ♦ You may have to press Enter twice to update the phone number entries.
- O 1. Redial.

**Skip Instructions:** <1> [go to CAPI Front.**DIAL**].

**Block:** CAPI\_Front

Variable Name: CKSUP

# **Info Pane:**

- Contact your supervisor for authorization before conducting a personal visit.
- **Q** 1. Personal visit reinterview authorized
- **Q** 2. Quit Attempt later

**Skip Instructions:** <1> If (ORIOUT\_RSLT = INT and CP1NAME empty)

then [go to CAPI Front.**HELLO PCX**].

If (ORIOUT RSLT = INT and CP1NAME not empty)

then [go to CAPI Front.HELLO PC].

If (ORIOUT RSLT = B or C and CP NAME = empty)

then [go to CAPI Front.**HELLO PNX**].

If (ORIOUT RSLT = B or C and CP NAME = not empty)

 $[go\ to\ CAPI\_Front. \\ \hline \textbf{HELLO\_PN}].$ 

<2> [go to CAPI Back.WRAP UP].

**Block:** CAPI Front

Variable Name: HELLO TC

Hello, I'm ... from the U.S. Census Bureau.

May I speak to [Fill: CP1NAME]?

- **Q** 1. This is correct person, or correct person called to the phone.
- **Q** 2. Person not available now. Call back later.
- **Q** 3. Person cannot be reached. Speak with another employee.
- **Q** 4. Person unknown at this number.
- **O** 5. Person no longer works there.
- **Q** 6. Person deceased.
- **Q** 7. Person can be reached at another number.
- **Q** 8. Reinterview Noninterview.

# **Skip Instructions:**

```
<1>        [go to CAPI_Front.INTRO_TC].
        <2>            [go to CAPI_Back.THANK_NONEMP].
<3, 5, or 6>            [go to CAPI_Front.CP1NAME].
        <4>            [go to CAPI_Front.VERTEL].
        <7>            [go to CAPI_Back._INTRO_]
             <8>            [go to CAPI_Back.STATUS_RI]
```

**Block:** CAPI Front

Variable Name: HELLO TCX

# Info Pane:

Hello. This is ... from the U.S. Census Bureau.

Our records show that one of our interviewers recently contacted your facility.

We're doing a short quality control check to make sure that our interviewers are following correct procedures.

Can you or another employee answer a few questions to help us evaluate the interviewer's work?

- **O** 1. Yes
- **Q** 2. No
- **Q** 3. Inconvenient time; schedule an appointment to callback.

```
Skip Instructions: <1> [go to CAPI_Front.ADDVER]. <2> [go to CAPI_Back.STATUS_RI]. <3> [go to CAPI Back.APPT].
```

**Block:** CAPI Front

Variable Name: VERTELE

## **Info Pane:**

Have I reached area code [Fill: (AREA) PREFIX-SUFFIX, ext. EXTN] / [CPPHON, ext. CPEXT]?

- **O** 1. Yes
- **Q** 2. No
- **Q** 3. Refused to verify

**Skip Instructions:** <1> [go to CAPI Front.**ADDVER**].

<2> [go to CAPI\_Front.WRNUM].
<3> [go to CAPI Front.REFNUM].

Block: CAPI Front

Variable Name: INTRO\_TC

# **Info Pane:**

Thank you for helping us recently with the [Fill: SURVEY NAME].

We're doing a short quality control check, that may last 5 to 10 minutes, to make sure our interviewers are following correct procedures.

Is your address: [Fill: ADDRESS1]?

- **O** 1. Yes
- **Q** 2. No
- **Q** 3. Refused to verify Address

**Skip Instructions:** <1, 2, 3> [go to CAPI\_Middle.**RIRESP**].

**Block:** CAPI Front

Variable Name: WRNUM

# **Info Pane:**

I'm sorry. I must have dialed incorrectly. I'll try again.

• Enter 1 to go back to Dial screen.

♦ You may have to press Enter twice to go back to Dial screen.

O 1. Redial.

**Skip Instructions:** <1> [go to CAPI\_Front.**DIAL**].

**Block:** CAPI Front

Variable Name: REFNUM

# **Info Pane:**

I'm sorry. I'll dial again to be sure I've dialed correctly.

- **O** 1. After several attempts, wrap up case.
- O 2. Redial

**Skip Instructions:** <1> [go to CAPI Back.**THANK REF**].

<2> [go to CAPI Front.**DIAL**].

**Block:** CAPI Front

Variable Name: HELLO TN

# **Info Pane:**

Hello, I'm... from the U.S. Census Bureau.

May I speak to [Fill: CPNAME]?

- **Q** 1. This is correct person, or correct person called to the phone.
- **Q** 2. Person not available now.
- **Q** 3. Person unknown at this number.
- **Q** 4. Person no longer works there.
- O 5. Person deceased.
- **Q** 6. Person can be reached at another number.
- **Q** 7. Reinterview Noninterview

```
Skip Instructions: <1> [go to CAPI Front.INTRO TN].
```

- <2> [go to CAPI\_Back.THANK\_NONEMP].
- <3> [go to CAPI Front. VERTELE].
- <4, 5> [go to CAPI Front.CP1 NAME].
  - <6> [go to CAPI Front.\_INTRO\_].
  - <7> [go to CAPI Back.STATUS RI].

**Block:** CAPI Front

Variable Name: HELLO TNX

#### **Info Pane:**

Hello. I'm ... from the U.S. Census Bureau.

Our records show that one of our interviewers recently contacted your location to verify the status of:

[Fill: ADDRESS1]

We're doing a short quality control check to make sure that our interviewers are following correct procedures.

Can you or someone else answer a few questions to help us evaluate the interviewer's work?

**O** 1. Yes

**Q** 2. No

**Q** 3. Inconvenient time; schedule an appointment to callback.

**Skip Instructions:** <1> [go to CAPI Middle.**CONTACT N**].

<2> [go to CAPI Back.STATUS RI].

<3> [go to CAPI Back.APPT].

**Block:** CAPI\_Front

Variable Name: INTRO\_TN

#### **Info Pane:**

Thank you for recently helping us verify the status of:

[Fill: ADDRESS1]

We're doing a short quality control check, that may last 5 to 10 minutes, to make sure our interviewers are following correct procedures.

• Enter 1 to continue.

O 1. Continue

**Skip Instructions:** <1> [go to CAPI Middle.**CONTACT N**].

**Block:** CAPI Front

Variable Name: HELLO PC

Hello. I'm ... from the U.S. Census Bureau. Here is my identification card.

♦ Show ID card.

.May I speak to [FILL: CP1NAME]?

- **Q** 1. Correct person available.
- **Q** 2. Person not available now.
- **Q** 3. Person unknown at this address.
- **Q** 4. Person no longer works there.
- **Q** 5. Person deceased.
- **Q** 6. Reinterview Noninterview.

```
Skip Instructions: <1> [go to CAPI_Front.INTRO_PC]. <2, 4, 5> [go to CAPI_Front.CP1_NAME]. <3> [go to CAPI_Front.ADDVER]. <6> [go to CAPI_Back.STATUS_RI].
```

**Block:** CAPI Front

Variable Name: HELLO\_PCX

# **Info Pane:**

Hello, I'm ... from the U.S. Census Bureau. Here is my identification card.

♦ Show ID card.

Our records show that one of our interviewers recently contacted your facility.

We're doing a short quality control check to make sure that our interviewers are following correct procedures.

Can you or another employee answer a few questions to help us evaluate the interviewer's work?

- **O** 1. Yes
- **Q** 2. No
- **Q** 3. Inconvenient time; schedule an appointment to callback.
- **Q** 4. No one lives at this address.

```
Skip Instructions: <1> [go to CAPI_Front.ADDVER]. <2, 4> [go to CAPI_Back.STATUS_RI]. <3> [go to CAPI_Back.APPT].
```

**Block:** CAPI Front

Variable Name: INTRO\_PC

## **Info Pane:**

Thank you for helping us recently with the [Fill: SURVEY NAME].

We're doing a short quality control check, that may last 5 to 10 minutes, to make sure our interviewers are following correct procedures.

Is your address: [Fill: ADDRESS1]?

- **Q** 1. Yes
- **Q** 2. No
- **Q** 3. Refused to verify address

**Skip Instructions:** <1, 2, 3> [go to CAPI Middle.**RIRESP**].

**Block:** CAPI Front

Variable Name: HELLO PN

#### **Info Pane:**

Hello. I'm... from the U.S. Census Bureau. Here is my identification card.

♦ Show ID card.

.May I speak to [Fill: CP1NAME]?

- O 1. Correct person available. O 4. Person no longer works there.
- O 2. Person not available now. O 5. Person deceased.
- **Q** 3. Person unknown at this address. **Q** 6. Reinterview Noninterview.

**Skip Instructions:** <1> [go to CAPI Front.**INTRO PN**].

<2, 4, 5> [go to CAPI\_Front.CP1\_NAME].

<3> [go to CAPI Front.ADDVER N].

<6> [go to CAPI\_Back.STATUS\_RI].

**Block:** CAPI Front

Variable Name: HELLO PNX

Hello, I'm... from the U.S. Census Bureau. Here is my identification card.

♦ Show ID card.

Our records show that one of our interviewers recently contacted this location to verify the status of:

[Fill: ADDRESS1]

We're doing a short quality control check to make sure that our interviewers are following correct procedures.

Can you or someone else answer a few questions to help us evaluate the interviewer's work?

- **O** 1. Yes
- **Q** 2. No
- **Q** 3. Inconvenient time; schedule an appointment to callback.

**Skip Instructions:** <1> [go to CAPI Middle.**CONTACT\_N**].

<2> [go to CAPI Back.STATUS RI].

<3> [go to CAPI\_Back.APPT].

**Block:** CAPI\_Front

Variable Name: ADDVER

**Field Description:** Address verification

#### **Info Pane:**

I need to verify that the address is:

[Fill: ADDRESS1]

- **Q** 1. Same Address.
- **Q** 2. Not same Address.
- **Q** 3. Refused to verify.

**Skip Instructions:** <1> If HELLO\_TN=3 then [go to CAPI\_Front.ADDVER N]

Else [go to CAPI Middle.RIRESP]

<2> [go to CAPI\_Back.THANK\_SORRY]

<3> [go to CAPI Back.THANK REF]

**Block:** CAPI Front

Variable Name: INTRO\_PN

# **Info Pane:**

Thank you for recently helping us verify the status of:

[Fill: ADDRESS1]

We're doing a short quality control check, that may last 5 to 10 minutes, to make sure our interviewers are following correct procedures.

• Enter 1 to continue.

O 1. Continue

**Skip Instructions:** [go to CAPI\_Middle.CONTACT\_N].

**Block:** CAPI Front

Variable Name: CP1 NAME

#### **Info Pane:**

Perhaps you can help me.

Our records show that one of our interviewers recently contacted your facility to verify the status of :

[Fill: GQNAME].

We're doing a short quality control check to make sure that our interviewers are following correct procedures.

Can you or someone else answer a few questions to help us evaluate the interviewer's work?

**O** 1. Yes

**Q** 2. No

**Skip Instructions:** <1> If ORIOUT\_RSLT = INT then [go to CAPI\_Middle.RIRESP].

If ORIOUT RSLT = B or C

then [go to CAPI Middle.CONTACT N].

<2, R> [go to CATI Back.APPT].

**Block:** CAPI Front

Variable Name: ADDVER N

Perhaps you can help me.

I'm trying to find out information about: [Fill: GQNAME]

Can you or someone else help me?

- **Q** 1. Yes
- **Q** 2. Inconvenient time; schedule an appointment to callback.
- **Q** 3. No, but I have the phone number of someone who can.
- **Q** 4. No.

**Skip Instructions:** [go to CAPI Middle.CONTACT N]. <1>

<2> [go to CAPI Back.APPT].

[go to CAPI Front. INTRO]. <3>

[go to CAPI Back.THANK YOU] <4>

Block: CAPI Middle

Variable Name: RIRESP

# Info Pa

| nto Pane:    |                    |                    |                        |
|--------------|--------------------|--------------------|------------------------|
| Line No.     | GQ Contact<br>Name | GQ Type            | Max<br>Capacity        |
| [Fill: LNO]  | [Fill:<br>CP1NAME] | [Fill: GQ<br>Type] | [Fill: Max<br>Capaity] |
| •            | •                  | •                  | •                      |
| •            | •                  | •                  | •                      |
| ♦ Ask if nec | essary             |                    |                        |

- ♦ With whom am I speaking?
- ◆ Enter line of person you are speaking to (0) if person is not on roster.

<0 - maximum line number> **Skip Instructions:** 

Block: CAPI Middle

Variable Name: RIRESPB\_RI\_CT

Info Pane:

This call may be recorded for quality assurance. Do I have permission to record this call?

- If the respondent does not wish to be recorded:
  - Click on the NICE stop recording button.
  - Read: I appreciate your concern. I am turning off the recording.
- **Q** 1. Continue
- O 2. Inconvenient time; schedule an appointment to callback.
- **Q** 3. No; recording is turned off. Continue interview

Skip Instructions: <1,3> If (CONTACT N=1 or CONTACT C=1)

then [go to CAPI.middle.PROX PRESENT].

<2> [go to CAPI.back.APPT].

**Block:** CAPI Middle

Variable Name: CONTACT C

# Info Pane:

Did an interviewer contact you on or about [Fill: INTDATE] ] and ask questions about this Group Quarters?

**O** 1. Yes

**Q** 2. No

# **Skip Instructions:**

<1> If [MODE = 1 and (HELLO\_TCX\_CT = 1 or HELLO\_TNX\_CT = 1 or HELLO\_TCX = 1 or HELLO\_PCX = 1 or HELLO\_TNX=1 or HELLO\_PNX = 1) and (CONTACT\_C = 1, 2, D or CONTACT\_N=1) or SPEAKTO=1]

then go CAPI.Middle.PROX\_PRESENT

Else [goto CAPI.Middle.**ORMODE**]

<2, D> [(INTRO TC=1,2,3) or (INTRO PC=1,2,3)] [goto CAPI.Middle.SOMEONE ELSE]

Else goto CAPI.Middle.MAXCAP 1

**Block:** CAPI Middle

Variable Name: ORMODE

.Did the interviewer conduct the interview in person or over the telephone?

- **Q** 1. Personal visit only
- **Q** 2. Telephone call only
- **Q** 3. Both Interviewer visited and called

Skip Instructions: <1, 2, 3, D> [go to CAPI\_Middle.POLITE].

Block: CAPI Middle

Variable Name: POLITE

# **Info Pane:**

.Was the interviewer polite and professional?

**O** 1. Yes

**Q** 2. No

**Skip Instructions:**  $\langle 1, D, R \rangle$  [If (CONTACT\_C = 1 and (ORMODE = 2, D, or R)

goto CAPI.Middle.MAXCAP 1]

[If ORMODE = 1 or 3 goto CAPI.Middle.LAPTOP]

[If ORIOUT RSLT= B or C goto CAPI.Middle.STATUS]

<2> [goto PO NOTES]

**Block:** CAPI Middle

Variable Name: PO NOTES

# **Info Pane:**

• Enter comments from the reinterview respondent here.

# **Skip Instructions:**

[If (CONTACT C = 1 and (ORMODE = 2 or D) goto CAPI.Middle.MAXCAP 1]

[If ORMODE = 1 or 3 goto CAPI.Middle.**LAPTOP**]

[If ORIOUT RSLT= B or C goto CAPI.Middle.STATUS]

**Block:** CAPI\_Middle

Variable Name: LAPTOP

### **Info Pane:**

.Did the interviewer use a laptop computer?

**O** 1. Yes

**Q** 2. No

# **Skip Instructions:**

<1, 2, D, or R> [If CONTACT\_C = 1 goto CAPI\_Middle MAXCAP\_1] **OR** 

[If ORIOUT\_RSLT = B or C goto CAPI\_Middle **STATUS**]

**Block:** CAPI Middle

Variable Name: MAXCAP\_1

# **Info Pane:**

| Line No.       | GQ Contact<br>Name | GQ Type            | Maximum<br>Capacity |   |   |   |   |  |
|----------------|--------------------|--------------------|---------------------|---|---|---|---|--|
| [Fill:<br>LNO] | [Fill:<br>CP1NAME] | [Fill:<br>GQ TYPE] | [Fill:<br>MAXCAP]   |   |   |   |   |  |
| •              | [Fill:<br>CP2NAME] | •                  | •                   | • | • | • | • |  |

Our records indicate that ♦Read maximum capacity in blue ♦ was the maximum number of people who could live or stay at:

[FILL: ADDRESS1]

Is this correct?

**Q** 1. Yes **Q** 2. No

Skip Instructions: <1, D, R> [go to CAPI\_Middle.GQTYPE 1]. <2> [go to CAPI Middle.MAXCAP 2].

**Block:** CAPI Middle

Variable Name: MAXCAP\_2

#### Info Pane:

| into i and,                                                                         |                    |                    |                     |   |   |   |   |  |
|-------------------------------------------------------------------------------------|--------------------|--------------------|---------------------|---|---|---|---|--|
| Line No.                                                                            | GQ Contact<br>Name | GQ Type            | Maximum<br>Capacity |   |   |   |   |  |
| [Fill:<br>LNO]                                                                      | [Fill:<br>CP1NAME] | [Fill:<br>GQ TYPE] | [Fill:<br>MAXCAP]   |   |   |   |   |  |
| •                                                                                   | [Fill:<br>CP2NAME] | •                  | •                   | • | • | • | • |  |
| •                                                                                   | •                  | •                  | •                   | • | • | • | • |  |
| What was the maximum capacity of [Fill:GQNAME] on [Fill:INTDATE]?  [FILL: ADDRESS1] |                    |                    |                     |   |   |   |   |  |
| Is this correct?                                                                    |                    |                    |                     |   |   |   |   |  |
| O 1. Yes                                                                            |                    |                    |                     |   |   |   |   |  |
| O 2. No                                                                             |                    |                    |                     |   |   |   |   |  |

**Skip Instructions:** <1, D, R> **[go to CAPI\_Middle.GQTYPE 1].** 

Block: CAPI Middle

Variable Name: GQTYPE 1

# **Info Pane:**

| Line No.       | GQ Contact<br>Name | GQ Type            | Maximum<br>Capacity |   |   |   |  |
|----------------|--------------------|--------------------|---------------------|---|---|---|--|
| [Fill:<br>LNO] | [Fill:<br>CP1NAME] | [Fill:<br>GQ TYPE] | [Fill:<br>MAXCAP]   |   |   |   |  |
| •              | [Fill:<br>CP2NAME] | •                  | •                   | • | • | • |  |

We recorded that [Fill: GQNAME] is a [Fill: GQTYPE1 and GQTYPE1's description] [Fill: GQTYPE2 and

GQTYPE2's description] [Fill: GQTYPE3 and GQTYPE3's description]. Is this correct?

There could be up to three GQ types for a facility. If there are more than one GQ type, be sure to read all of the types to the respondent. There will be blank space if there is only one type.

**O** 1. Yes

**Q** 2. No

**Skip Instructions:** <1, D, R> **[go to CAPI\_Middle.<u>THANK YOU]</u>** 

<2> [go to CAPI Middle.GQTYPE 2]

Block: CAPI\_Middle

Variable Name: GQTYPE\_2

### **Info Pane:**

Maximum **GQ** Contact **GQ** Type Line No. Name Capacity [Fill: [Fill: [Fill: [Fill: LNO CP1NAME] **MAXCAP**] **GQ TYPE**] [Fill: CP2NAME]

This is a list of places were people live, could live, or stay and/or receive services. Please select ONLY ONE category that best describes [Fill:GQNAME].

(Need radio buttons and numbers beside each category)

1. Educational Facility

4. Health Care or Treatment Facility

2. Correctional Facility

5. Military

3. Group Home

6. Other Group Living Facility (include write in box)

Add additional notes about the specific GQ Type by pressing Ctrl-F7.

Skip Instructions: <1, D, R> [go to CAPI Middle. THANK YOU]

**Block:** CAPI Middle

Variable Name: PROX PRESENT

### **Info Pane:**

.Were you present during the original interview?

**O** 1. Yes

**Q** 2. No

**Skip Instructions:** <1> **[go to CAPI.Middle.ORMODE].** 

<2, D, R> If (CONTACT\_C = 1) then [go to

CAPI\_Middle.MAXCAP 1

If  $(ORIOUT_RSLT = B \text{ or } C)$  then [go

to CAPI Middle.STATUS

**Block:** CAPI Middle

Variable Name: SOMEONE ELSE

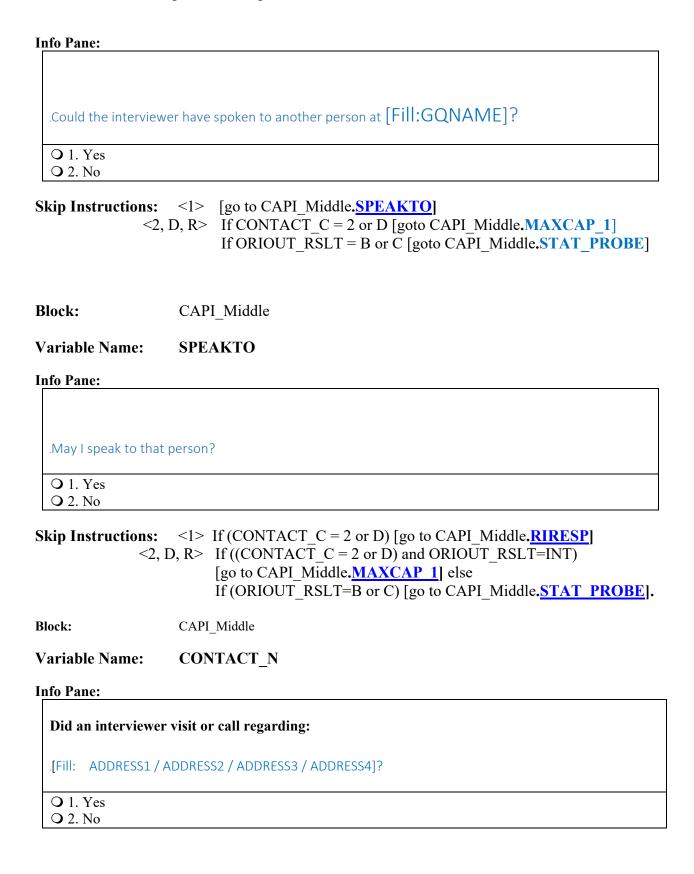

**Skip Instructions:** <1> If MODE=1 and (INTROB\_RI\_CT=empty or NEWRESP = 1)

[go to CAPI Middle.RIRESPB RI CT]

Else if (HELLO TNX = 1) OR (HELLO PNX = 1) OR

then [go to CAPI\_Middle.PROX PRESENT].

Else [go to CAPI\_Middle.ORMODE].

<2, D, R> If (ORIOUT RSLT = B or C))

go to CAPI Middle.STAT PROBE].

Else [go to CAPI Middle.SOMEONE ELSE].

**Block:** CAPI Middle

Variable Name: STATUS

#### **Info Pane:**

Our records show that on [Fill: INTDATE], [Fill: GQNAME] was [Fill: ORIOUT's description].

Is this information correct?

**O** 1. Yes

**Q** 2. No

Skip Instructions: <1> [go to CAPI\_Back.THANK\_YOU].

<2, D, R> [go to CAPI Middle.STAT PROBE]

**Block:** CAPI Middle

Variable Name: STAT PROBE

### **Info Pane:**

Original Outcome: [Fill: ORIOUT] - [Fill: ORIOUT's description]

[Fill: TYPEB SP / TYPEC SP / blank]

Original Interview Date: [Fill: INTDATE]

What was the status of [Fill: GQNAME] on or about [Fill: INTDATE]?

• Enter reported status.

• Explain any discrepancy between reported status and original outcome.

**Skip Instructions:** [go to CAPI Back.**THANK YOU**].

Block: CAPI\_Back

Variable Name: THANK SORRY

### **Info Pane:**

I'm sorry. I have the wrong address or telephone number. Thank you for your help.

♦ Attempt to contact the correct [Fill GQ Name] now or at a later time.

**O** 1. Continue

Skip Instructions: <1> [go to CAPI Back.STATUS RI].

Block: CAPI Back

Variable Name: THANK YOU

**Info Pane:** 

Thank you for your cooperation. You've been very helpful.

**Q** 1. Continue

Skip Instructions: <1> [go to CAPI Back.RI OUTCM].

Block: CAPI Back

Variable Name: THANK\_REF

**Info Pane:** 

I'm sorry to have bothered you.

**Q** 1. Continue

Skip Instructions: <1> [go to CAPI Back.RI OUTCM].

Block: CAPI Back

Variable Name: THANK NONEMP

Thank you for your help, but I need to speak to an employee. I'll try back later.

• Enter 1 to continue.

**O** 1. Continue

Skip Instructions: <1> [go to CAPI\_Back.STATUS RI].

Block: CAPI Back

Variable Name: APPT

#### **Info Pane:**

I would like to schedule a date to complete the quality check. What Date and Time would be best to call or visit?

Today is: [Fill: RIDATE].

- Enter (2) to add a Date and Time
- Enter (1) if you don't intend to follow up on this case.
  - 1. Will not followup on this case
  - 2. Add appointment date and time

Skip Instructions: <1> [go to CAPI Back.RI OUTCM].

<2> [go to CAPI Back.APPTDATE].

Block: CAPI Back

Variable Name: APPTDATE

# **Info Pane:**

What Date and Time would be best to contact [Fill: CPNAME] in order to conduct the quality check?

**Today is: [Fill: RIDATE]** 

Enter Appointment Date

Make appointment for better time

Appointment Date

Appointment Time

Appointment Notes

Skip Instructions: [go to CAPI\_Back.APPTTIME].

Block: CAPI Back

Variable Name: APPTTIME

# **Info Pane:**

What Date and Time would be best to contact [Fill: CPNAME] in order to conduct the quality check?

Today is: [Fill: RIDATE]

.♦ Enter Appointment Date

Make appointment for better time

Appointment Date Appointment Time Appointment Notes

Skip Instructions: [go to CAPI Back.APPTNOTES].

Block: CAPI\_Back

Variable Name: APPTNOTES

# **Info Pane:**

I would like to schedule a date to complete the quality check. What Date and Time would be best to call or visit?

Today is: [Fill: RIDATE].

- Enter Date and Time
- Enter (1) if you don't intend to follow up on this case.

Skip Instructions: [go to CAPI Back.RI OUTCM].

Block: CAPI\_Back

Variable Name: CBTHANK

# **Info Pane:**

Thank you for your help.

We will call or visit again at the time suggested.

**Q** 1. Continue

Skip Instructions: <1> [go to CAPI Back.READYWRAP]

Block: CAPI Back

Variable Name: STATUS RI

### **Info Pane:**

This case is not completed.

 Make several attempts to contact respondent/contact person before selecting reinterview noninterview.

O 1. Quit - Complete later

**Q** 2. Reinterview Noninterview

**Skip Instructions:** <1> [go to CAPI Back.**READYWRAP**].

<2> [go to CAPI Back.NONINT].

Block: CAPI\_Back

Variable Name: RI OUTCM

Original Outcome: [FILL: ORIOUT] - [FILL: ORIOUT's description]
[Fill: TYPEA SP/TYPEB SP/TYPEC SP/blank]

Original Interview Date: [FILL: INTDATE].

- **♦** Was the original outcome correct?
- **O** 1. Yes
- **Q** 2. No
- **Q** 3. Reinterview Noninterview

**Skip Instructions:** 1 [goto CAPI\_Back.FALSIF]

- 2 [goto CAPI Back.FALSIF]
- 3 [goto goto CAPI Back.NONINT]

Block: CAPI Back

Variable Name: RIOUT\_NOTES

**Skip Instructions:** If [(DISCREPANCY[1] = 1) or (DISCREPANCY[5] = 5) or

(DISCREPANCY[10] = 10)], then [go to CAPI Back.FALSIF2].

Else [go to CAPI Back.FALSIF].

Block: CAPI Back

Variable Name: NONINT

# **Info Pane:**

- ♦ Which outcome describes this reinterview case?
- **Q** 1. Type A Noninterview.
- **Q** 2. Type B Noninterview.
- **Q** 3. Type C Noninterview.

Skip Instructions: <1> [go to CAPI Back.TYPEA].

<2> [go to CAPI\_Back.TYPEB]
<3> [go to CAPI\_Back.TYPEC].

Block: CAPI Back

Variable Name: NONINT

- ♦ Which outcome describes this reinterview case?
- **Q** 1. Type A Noninterview.
- **Q** 2. Type B Noninterview.
- **Q** 3. Type C Noninterview.

Skip Instructions: <1> [go to CAPI\_Back.TYPEA].

<2> [go to CAPI\_Back.TYPEB]
<3> [go to CAPI\_Back.TYPEC].

Block: CAPI Back

Variable Name: TYPEA

### Pane:

- Which Type A outcome describes this reinterview case?
- 1. GQ Refusal ~ GQ Contact cites Legal Restrictions.
- 2. Unable to locate GQ.
- 3. GQ Refusal ~ All Other Non-Legal Issues
- 4. Other Type A Specify in the Reinterview Notes.

Skip Instructions: <1-4> [go to CAPI\_Back.FALSIF].

Block: CAPI Back

Variable Name: TYPEB

# **Info Pane:**

• Which Type B outcome describes this reinterview case?

1.Natural Disaster

Skip Instructions: 1 [go to CAPI Back.FALSIF].

Block: CAPI Back

Variable Name: TYPEC

- ♦ Which Type C outcome describes this reinterview case?
- 1. GQ No Longer Exists
- 2. GQ Converted To HU(S)
- 3. Domestic Violence Shelter
- 4. No Residents In GQ During Survey Period.
- 5. GQ Out Of Scope ~ Other Specify In The Interview Notes.

Skip Instructions: <1-5> [go to CAPI Back.FALSIF].

Block: CAPI Back

Variable Name: FALSIF

### **Info Pane:**

[Fill: "Your reinterview indicates the following discrepancies:" code and description of each code listed in DISCREPANCY array /

"Your reinterview did not indicate any discrepancies."]

♦ Do you suspect falsification?

<1>

- **O** 1. Yes
- **Q** 2. No
- **Q** 3. Unable to determine

# **Skip Instructions:**

If (HELLO\_PRB\_RI\_CT = <1-7>) OR (RI\_OUTCM = 2 or 3) OR (RI\_OUTCM = 1 and only one element in DISCREPANCY array ≥1)] then [go to CAPI\_Back. **READYWRAP**]. Else if (RI\_OUTCM = 1 and all elements in DISCREPANCY array blank) then [go to CAPI\_Back.**NO\_DISCREP**]. Else if (RI\_OUTCM = 1 and two or more elements in DISCREPANCY array ≥1) then [go to CAPI\_Back.**SF\_RIDISP**].

If(HELLO\_PRB\_RI\_CT = <1-7>) OR (RI\_OUTCM = 1 and all elements in DISCREPANCY array blank) OR (RI\_OUTCM = 1 and one element in DISCREPANCY array AND (DISCREPANCY [6] empty) and[(DISCREPANCY[1] empty) and (DISCREPANCY[5] empty) and DISCREPANCY[10] empty)] OR (RI\_OUTCM = 2 and ORIOUT\_RSLT = (B or C)) OR (RI\_OUTCM = 3) then [go to CAPI\_Back <u>READYWRAP</u>]. Else [go to CAPI\_Back.DISCREP\_NOTES]

<3> If (HELLO\_PRB\_RI\_CT = <1-7>) OR (RI\_OUTCM = 2 and ORIOUT\_RSLT = (B or C)) OR (RI\_OUTCM = 3) OR (RI\_OUTCM = 2 and RIOUT\_RSLT=INT and DISCREPANCY[2] = 2 and all other elements in DISCREPANCY array blank) OR (RI\_OUTCM = 2 and ORIOUT\_RSLT=INT and only one element in DISCREPANCY array ≥1) OR (RI\_OUTCM = 1 and all elements in DISCREPANCY array blank) OR If (RI\_OUTCM = 1 and only one element in DISCREPANCY array ≥1) OR (NONINT = (1, 2, 3, or 4) and RI\_OUTCM blank) then [go to CAPI\_Back. <u>READYWRAP</u>]. Else [go to CAPI\_Back.NSF\_RIDISP].

Block: CAPI Back

Variable Name: FALSIF2

#### Info Pane:

[Fill: "Your reinterview indicates the following discrepancies:" code and description of each code listed in DISCREPANCY array]

• Falsification is suspected. Be sure to enter all proper notes explaining the situation.

**O** 1. Continue

Skip Instructions: <1> [go to CAPI Back.READYWRAP]

Block: CAPI Back

Variable Name: DISCREP NOTES

**Info Pane:** 

[Fill: DISCREP\_NTS]

**Skip Instructions:** <1> If (only one element in array DISCREPANCY  $\geq 1$ )

then [go to CAPI\_Back. <u>READYWRAP</u>]. Else [go to CAPI\_Back.<u>NSF\_RIDISP</u>].

Block: CAPI Back

Variable Name: NSF RIDISP

#### **Info Pane:**

Your reinterview detected multiple discrepancies.

- Enter the code of the detected discrepancy below which best describes this case.
- 1. The reinterview respondent said no one contacted this facility regarding this survey.
- 2. The original status was incorrect.
- 3. The group quarter type(s) were incorrect.
- 4. This case was a Type A in the original interview. The original status was incorrect.
- 5. This case was a Type B or Type C noninterview when it should have been an Interview or Type A.
- 6. The reinterview respondent indicated that the original status was incorrect.
- 7. The maximum capacity was incorrect.
- 8. Not all survey questions were asked during the interview.
- 9. The FR conducted a telephone interview instead of a personal visit interview, as required.
- 10. The FR did not use a laptop.
- 11. The FR entered a bad telephone number for this case.

Skip Instructions: <2-4, 6-11> [go to CAPI Back.READYWRAP]

Block: CAPI Back

Variable Name: RO DISC

### **Info Pane:**

- Caution: Obtain supervisor's permission before selecting an option below.
- Which of the following options describes this reinterview case?
- **O** 1. Hard to interview original case
- **Q** 2. More than 50 miles from nearest reinterviewer and no phone number
- **Q** 3. Observed during the original interview
- **Q** 4. Personal visit needed, but not authorized
- O 5. Case management or ROSCO problems Obtain HQ approval
- O 6. Sample adjustment Obtain HO approval
- **Q** 7. Other RO discretion Specify in the Reinterview Notes

**Skip Instructions:** <1-7> [go to CAPI Back.**READYWRAP UP**].

Block: CAPI Back

Variable Name: NO DISCREP

#### **Info Pane:**

- Explain why you suspect falsification in the Reinterview Notes now.
- ♦ Press Ctrl-F7 to access Reinterview Notes.
- Enter 1 when done with your explanation in the Reinterview Notes

**Q** 1. Continue

**Skip Instructions:** <1> [go to CAPI Back.**READYWRAP** 

Block: CAPI Back

Variable Name: SF\_RIDISP

#### **Info Pane:**

Your reinterview detected multiple discrepancies.

- Enter the code of the discrepancy below which best describes the primary reason you suspect falsification.
- 1. The reinterview respondent said no one contacted this facility regarding this survey.
- 2. The original status was incorrect.
- 3. The group quarter type(s) were incorrect.
- 4. This case was a Type A in the original interview. The original status was incorrect.
- 5. This case was a Type B or Type C noninterview when it should have been an Interview or Type A.
- 6. The reinterview respondent indicated that the original status was incorrect.
- 7. The maximum capacity was incorrect.
- 8. Not all survey questions were asked during the interview.
- 9. The FR conducted a telephone interview instead of a personal visit interview, as required.
- 10. The FR did not use a laptop.
- 11. The FR entered a bad telephone number for this case.

**Skip Instructions:** <1-11> [go to CAPI\_Back.**READYWRAP\_UP**].

Block: CAPI Back

Variable Name: READYWRAP

This case is complete and ready to be transmitted. [fill: READY]

**O** 1. Continue

**Skip Instructions:** <1> [go to CAPI\_Back.**WRAP\_UP**].

Block: CAPI\_Back

Variable Name: WRAP UP

**Info Pane:** 

OUTCOME: [fill: OUTCOME]
RI DISP: [fill: RI DISP]

**O** 1. Continue

**Skip Instructions:** <1> [exit instrument]